## The Importance of the User Interface

The Essential Guide to UI Design: Chapter 1

#### What is UI?

- UI design is a subset of HCI
- Part of a computer & its software that people can see, hear, understand, etc.
- Two components: input & output
- IO devices?

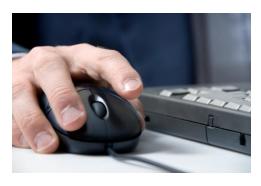

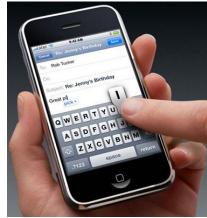

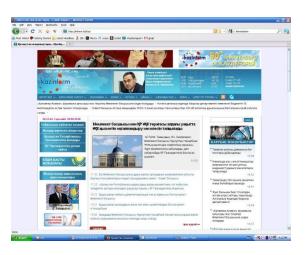

### Is Good Design Important?

- UI is the most important part of any computer system!
- Over 50% of code devoted to UI

- Users' productivity improved 25 to 40%.
- A company saved \$20 000 !

### What comprises good design?

#### PEOPLE:

How we see, understand, and think

#### INFORMATION:

- Enhance human acceptance
- Ease eye & hand movements

#### HARDWARE & SOFTWARE:

Capabilities & limitations of HCI

### The Goals of UI Design

To make working with a computer

- EASY
- PRODUCTIVE
- ENJOYABLE

#### Examples

- Interface screen of Text Properties
- Text Editor
- Class registration form (lab #1)

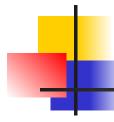

#### Text Properties

| Family   | times 🔾     | helvetica    | O courie | r O sans serif C |  |  |  |
|----------|-------------|--------------|----------|------------------|--|--|--|
| Size     | small ()    | medium 🔾     | large 🔾  |                  |  |  |  |
| Style    | underline [ | □ bold □     | italic 🗆 |                  |  |  |  |
| Pitch    | 10 CPI 🔾    | 12 CPI 🔾     | 15 CPI 🔾 | proportional (   |  |  |  |
| Color    | black()     | blue 🔾 🛚 red | d 🔾 gree | n 🔾              |  |  |  |
| Border — |             |              |          |                  |  |  |  |
|          | OK          | Apply        | Cance    | Help             |  |  |  |

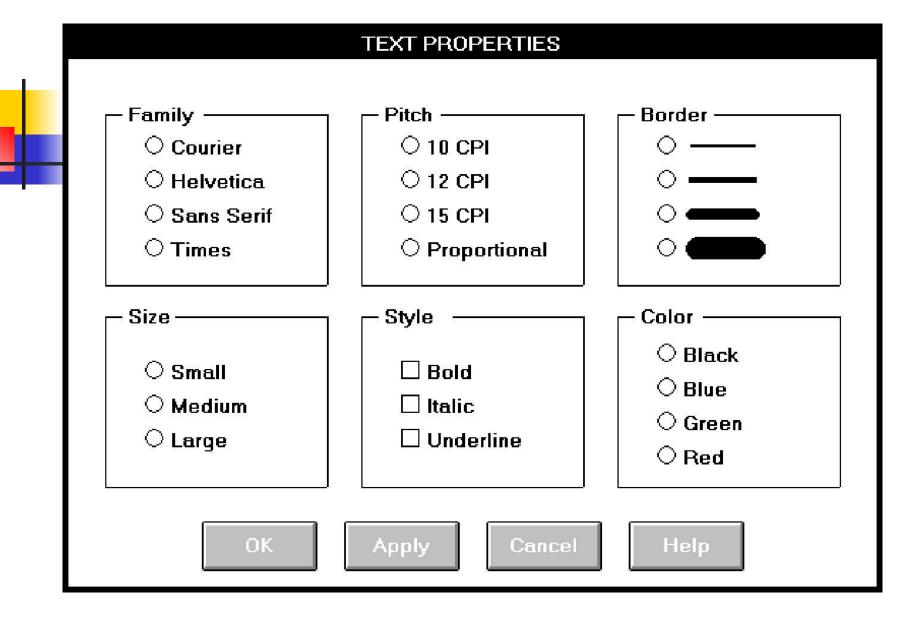

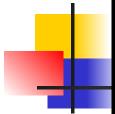

| PIF Editor                                           |
|------------------------------------------------------|
| Program Filename:                                    |
| Window Title:                                        |
| Optional Parameters:                                 |
| Start-up Directory:                                  |
| Video Memory: O Text O Low Graphics O High Graphics  |
| Memory Requirements: KB Required KB Desired          |
| EMS Memory: KB Required KB Limit                     |
| XMS Memory: KB Required KB Limit                     |
| Display Usage: O Full Screen Execution: O Background |
| ○ Windowed ○ Exclusive                               |
| ☐ Close Window on Exit                               |

#### PIF EDITOR

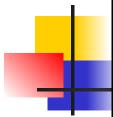

| Program Filename: Window Title:          |                          |                   |  |  |
|------------------------------------------|--------------------------|-------------------|--|--|
| Optional Parameters: Start-up Directory: |                          |                   |  |  |
| ┌ MEMORY                                 |                          |                   |  |  |
| REAL > Required:                         | KB Desire                | ed: KB            |  |  |
| EMS > Required:                          | KB Limit:                | КВ                |  |  |
| XMS > Required:                          | KB Limit:                | КВ                |  |  |
| VIDEO > Type:                            | ○ Text ○ Low Graphics    | s   High Graphics |  |  |
| Display Usage Execution Window           |                          |                   |  |  |
| ○ Full Screen                            | Background     Exclusive | ☐ Close on Exit   |  |  |
|                                          |                          |                   |  |  |

#### 14 steps

- 1) Know Your User
- 2) Understand the Business Function
- 3) Understand the Principles of Good ID
- 4) Develop System Menus
- Select the Proper Kinds of Windows
- 6) Select the Proper Interaction Devices
- 7) Choose the Proper Screen-Based Controls

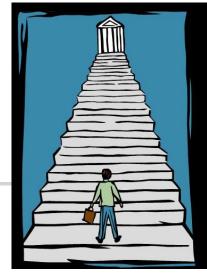

#### 14 steps (cont.)

- 8) Write Clear Text
- 9) Provide Effective Feedback
- 10) Provide Effective Accessibility
- 11) Create Meaningful Graphics
- 12) Choose the Proper Colors
- 13) Organize Windows
- 14) Test

#### History of HCI

- Movements & gestures.
- 2) Spoken language
- Written language
- 4) Typewriter
- Computers: QA, Menu selection, Form fill-in (Speech & handwriting recognition)
- 6) Introduction of GUI

#### What is GUI?

- Pronounced "gooey"
- A graphical user interface (GUI) is a type of user interface which allows people to interact with electronic devices such as computers; hand-held devices such as MP3 Players, Portable Media Players or Gaming devices; household appliances and office equipment with images rather than text commands. (Wikipedia)

1963, Ivan Sutherland, MIT. Sketchpad program. Lines, circles, and points could be drawn on a screen using a light pen.

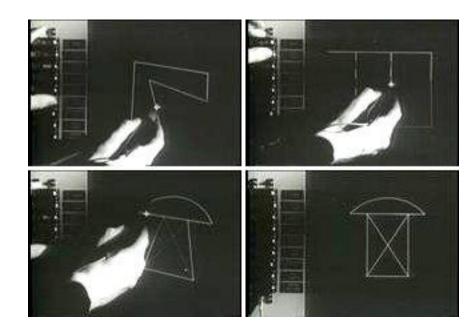

 1970s, Xerox's Palo Alto Research Center, Altus & STAR systems. Mouse (pointing & selecting).

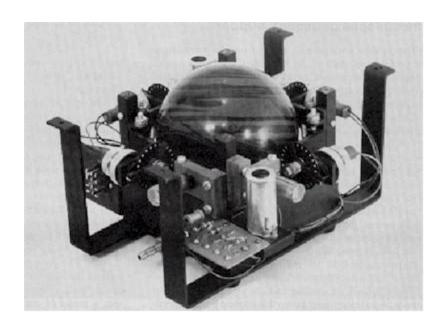

1974, Xerox. Today's mouse.

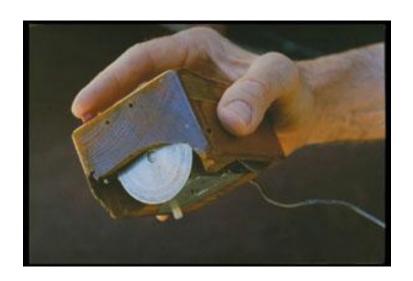

- 1984, Apple. Macintosh
- 1985, Microsoft. Windows 1.0
- 1987, Apple. Macintosh II. The first color Macintosh.
- IBM. System Application Architecture and Presentation Manager. Graphics OS replacement for DOS.
- 1988, NeXT. NeXTStep, 3-d Screen simulation.
- UNIX-based GUIs.

## The Blossoming of the World Wide Web

- 1960s, Licklider, MIT. Proposed a global network of computers & moved to DARPA.
- 1969. ARPANET. 4 major universities.
- 1974, Bolt, Beranek, & Newman. Telnet.
   Commercial version of ARPANET.
- 1970s. TCP/IP. Common language of all Internet computers.
- 1982. "Internet"

# The Blossoming of the World Wide Web (cont.)

- 1991, Gopher, University of Minnesota.
   First really friendly interface.
- 1989, European Laboratory for Particle Physics. Hypertext protocol. HTML (Hypertext Markup language).
- 1991, Berners-Lee. World Wide Web.

#### Web vs. Internet

- Global information space in which people can read & write using computers connected to the Internet.
- The Web is a service that operates over the Internet, just as e-mail operates over the Internet (Wikipedia.org, 2006).

# The Blossoming of the World Wide Web (cont.)

- 1993, NCSA at Univ. of Illinois. Mosaic. First popular graphics-based hypertext browser.
- 1994. Netscape Navigator
- 1995, Microsoft. Internet Explorer
- 1994. NSF stopped support. W3C formed to promote & develop standards for the Web.
- 2003, Apple. Safari 1.0
- 2004. Mozilla Firefox

## A Brief History of Screen Design

 1970s, IBM. 3270 cathode ray tube text-based terminal

#### 1970s screen

| TDX95210                                       | THE CAR I | RENTAL | COMPANY | 10/11/76 10:25 |
|------------------------------------------------|-----------|--------|---------|----------------|
| NAME                                           |           | ٦      | ΓEL     | RO             |
| PUD                                            | RD        | С      | RT      | MPD            |
| <u>10.                                    </u> | -         | 3      | -       | <del></del>    |

ENTRY ERROR XX465628996Q.997

Command===>

# A Brief History of Screen Design (cont.)

- 1970s screens
- Cryptic & unintelligible captions
- Always had to remember what to type
- Ambiguous messages
- Monochromatic, green text on black background

#### 1980s screen

|                   | THE CAR RENTAL COMPANY                              |     |
|-------------------|-----------------------------------------------------|-----|
| RENTER >>         | Name: Telephone:                                    |     |
| LOCATION >>       | Office:<br>Pick-up Date:<br>Return Date:            |     |
| AUTOMOBILE >>     | Class: (PR, ST, FU, MD, CO, Rate:<br>Miles Per Day: | SC) |
| The maximum allow | ed miles per day is 150.                            |     |
|                   | Enter F1=Help F3=Exit F12=Cancel                    |     |

# A Brief History of Screen Design (cont.)

- 1980s
- Grouping & alignment
- Clear captions
- Command list (+ function keys)
- Instructions had to be inscribed

### 1990s and beyond

| THE CAR RENTAL COMPANY  RENTER  |   |
|---------------------------------|---|
| Name:                           |   |
| Cocation— Office: Pick-up Date: | ] |
| AUTOMOBILE                      | ] |
| Class: Rate:  Miles Per Day:    |   |
| OK Apply Cancel Help            | _ |

# A Brief History of Screen Design (cont.)

- 1990s and beyond
- Borders
- Buttons
- Menus
- Different font sizes, styles, colors, etc.
- List boxes, drop-down combination boxes, etc.
- Screens modified